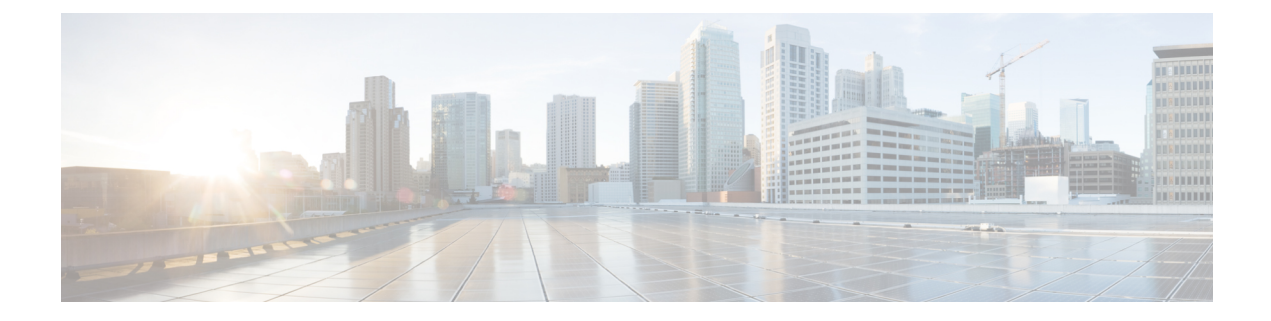

# **NetFlow** データ収集

ここでは、次の内容について説明します。

- NetFlow データ収集 (1 ページ)
- NetFlow 収集アーキテクチャ (2 ページ)
- 集中型 NetFlow 構成ワークフロー (6 ページ)
- DNF NetFlow 構成ワークフロー (12 ページ)
- DNF クラスタの構成 (19 ページ)
- DNF 収集の構成 (24 ページ)

# **NetFlow** データ収集

WAEは、エクスポートされたNetFlowおよび関連するフロー測定値を収集して集約できます。 これらの測定値を使用して、WAE Design の正確なデマンドトラフィックデータを構築できま す。フロー収集は、デマンド推論を使用したインターフェイス、LSP、およびその他の統計か らのデマンドトラフィックの推定に代わる手段を提供します。NetFlowは、トラフィックフロー に関する情報を収集し、トラフィックとデマンドのマトリックスを構築するのに役立ちます。 フロー測定値のインポートは、ネットワークのエッジルータのフローカバレッジが完全または ほぼ完全な場合に特に役立ちます。さらに、外部の自律システム(AS)間の個々のデマンド の精度が重要な場合にも役立ちます。

トポロジ、BGPネイバー、インターフェイス統計など、NIMOによって個別に収集されたネッ トワークデータは、フロー測定値と組み合わされてフローをスケーリングし、外部の自律シス テムと内部のノードの両方の間で完全なデマンドメッシュを提供します。

WAE は、次のタイプのデータを収集して、フローとそのトラフィック測定値を時間の経過と ともに集約したネットワークモデルを構築します。

- NetFlow、JFlow、CFlowd、IPFIX、およびNetstreamフローを使用したフロートラフィック
- SNMP 経由のインターフェイス トラフィックと BGP ピア
- ピアリングセッション上の BGP パス属性

# **NetFlow** 収集アーキテクチャ

フロー収集アーキテクチャには 2 つのタイプがあります。

 $\label{eq:1} \begin{picture}(20,5) \put(0,0){\line(1,0){10}} \put(15,0){\line(1,0){10}} \put(15,0){\line(1,0){10}} \put(15,0){\line(1,0){10}} \put(15,0){\line(1,0){10}} \put(15,0){\line(1,0){10}} \put(15,0){\line(1,0){10}} \put(15,0){\line(1,0){10}} \put(15,0){\line(1,0){10}} \put(15,0){\line(1,0){10}} \put(15,0){\line(1,0){10}} \put(15,$ 

- 展開する収集アーキテクチャは、ネットワークからのNetFlowトラフィックエクスポートの測 定レートまたは推定レート (Mbps または fps 単位)によって異なります。 (注)
	- •集中型 NetFlow (CNF): 通常、小規模から中規模のネットワークに使用されます。これ は単一サーバーアーキテクチャです。
	- 分散NetFlow(DNF):通常、大規模なネットワークに使用されます。このアーキテクチャ は、JMS ブローカ、マスター、およびエージェントで構成されています。

## **CNF** 収集

次の図は、CNF でフローデータを収集および計算するためのワークフローを示しています。 WAE Collector CLI ツールである flow manage および flow get は、それぞれ外部構成ファイル およびNIMO収集プロセスと統合されています。フローベースのデマンドおよびデマンドトラ フィックは、WAE YANG ランタイムシステムに渡されます。

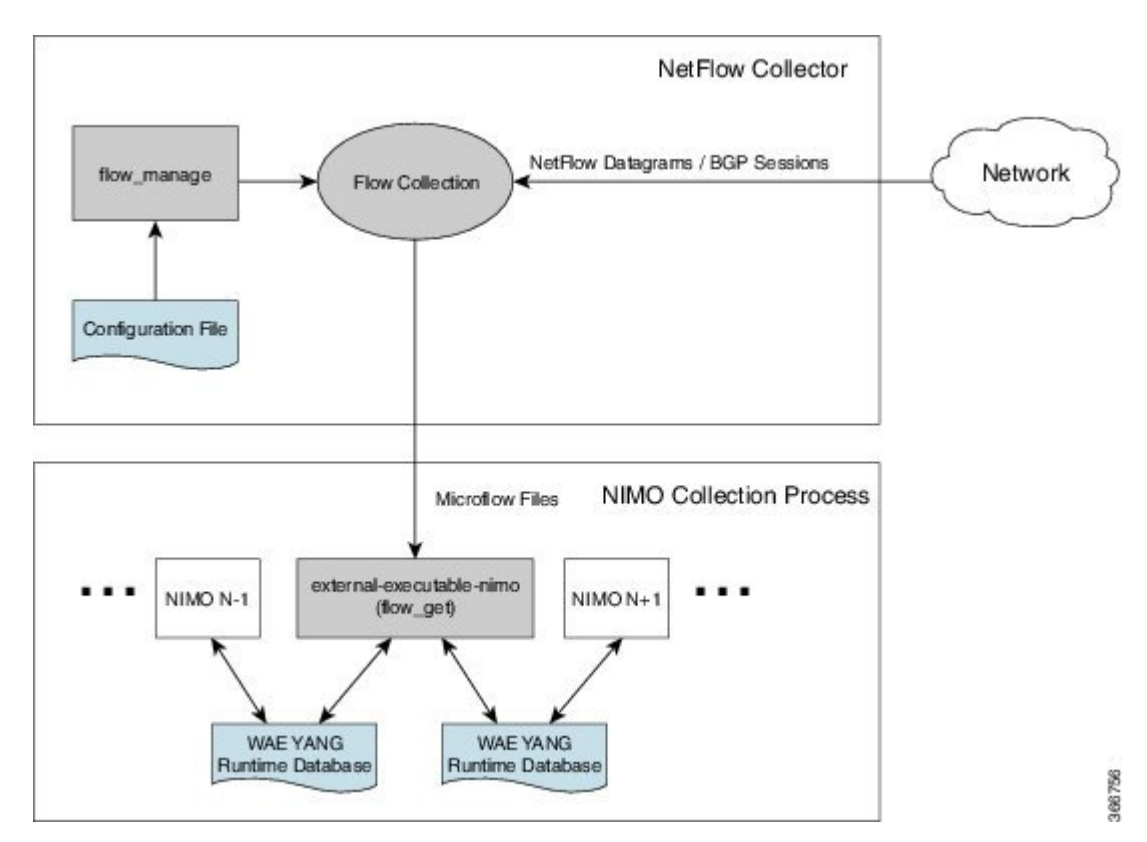

#### 図 **<sup>1</sup> :** 一元的な収集とデマンドの作成

- •flow manage:この CLI ツールは、ネットワーク接続を設定し、フロー収集プロセスの開 始、停止、構成など収集サーバーを管理します。構成ファイルの<NodeFlowConfigs>テー ブルからの入力を使用して、構成情報を生成し、フロー収集サーバーに送信します。
- •フロー収集サーバー:このバックグラウンドプロセスは、flow manage から構成情報を受 け取り、それを使用して収集サーバーを構成し、フローデータと BGP 属性を受け取りま す。次に、収集サーバーはこのデータを集約し、マイクロフローファイルをflow get ツー ルに転送します。
- **flow\_get**:この CLI ツールは、nimo\_flow\_get.sh スクリプト内で構成され、 external-executable-nimo 内で実行されます。収集サーバーからフローデータ(マイクロフ ローファイル)を読み取り、NetFlowデマンドとデマンドトラフィックデータを生成して、 このデータを WAE YANG ランタイムデータベースに挿入します。デマンドデータとトラ フィックデータの生成に加えて、flow\_get は Inter-AS(IAS)フローファイルも生成しま す。

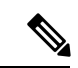

実稼働ネットワークでは、flow\_get に -log-level=INFO | DEBUG | TRACE を使用しないでください。 (注)

# **DNF** 収集

次の図は、DNF アーキテクチャと DNF ワークフローを示しています。このアーキテクチャで は、ネットワークデバイスの各セットがフローデータを対応する収集サーバーにエクスポート します。DNFクラスタはフロー計算を実行するため、各エージェントは、フローコレクタを実 行する対応するフロー収集サーバーのフロー計算を担当します。マスターノードはこの情報を 集約し、flow\_collector\_ias に返します。

図 **2 : DNF** アーキテクチャ

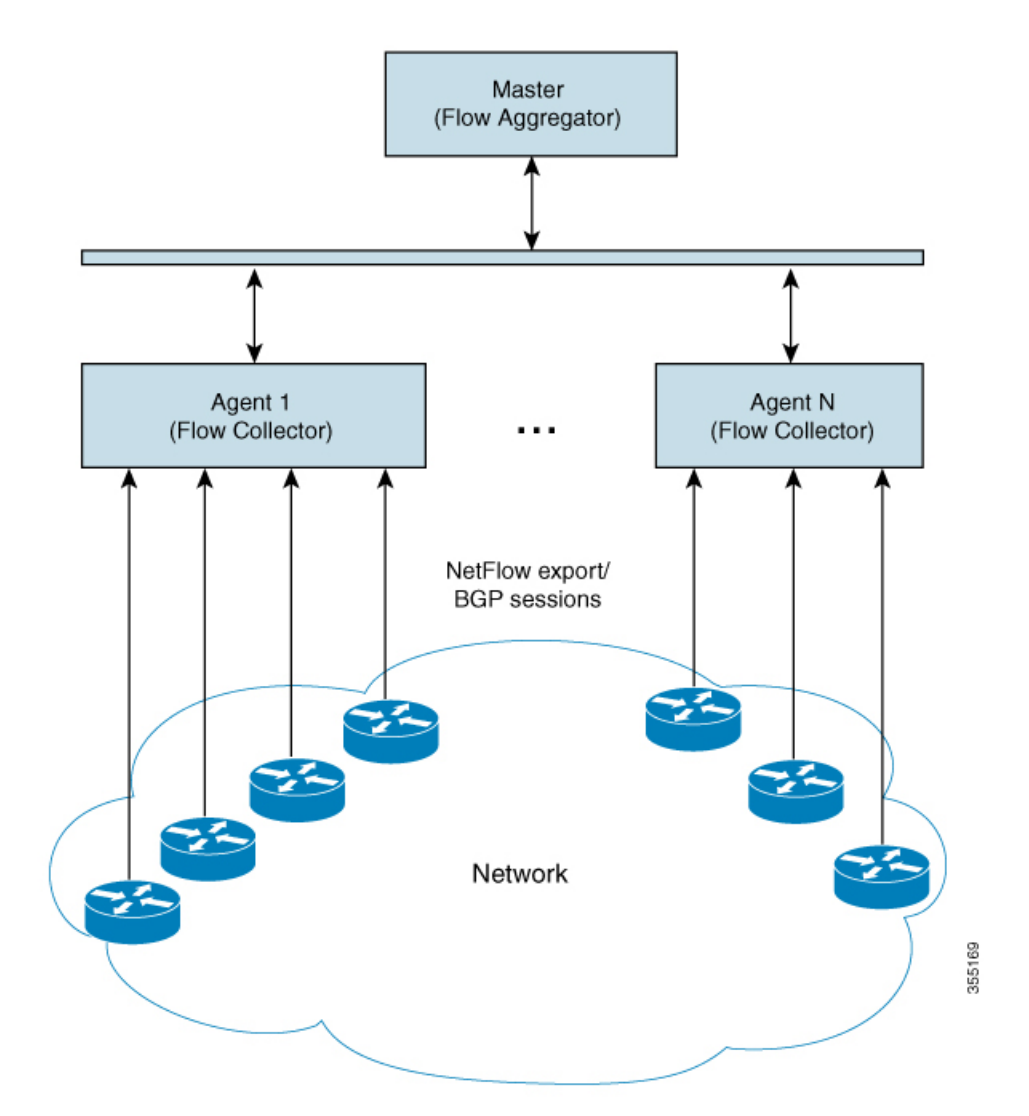

#### 図 **3 : DNF** 収集ワークフロー

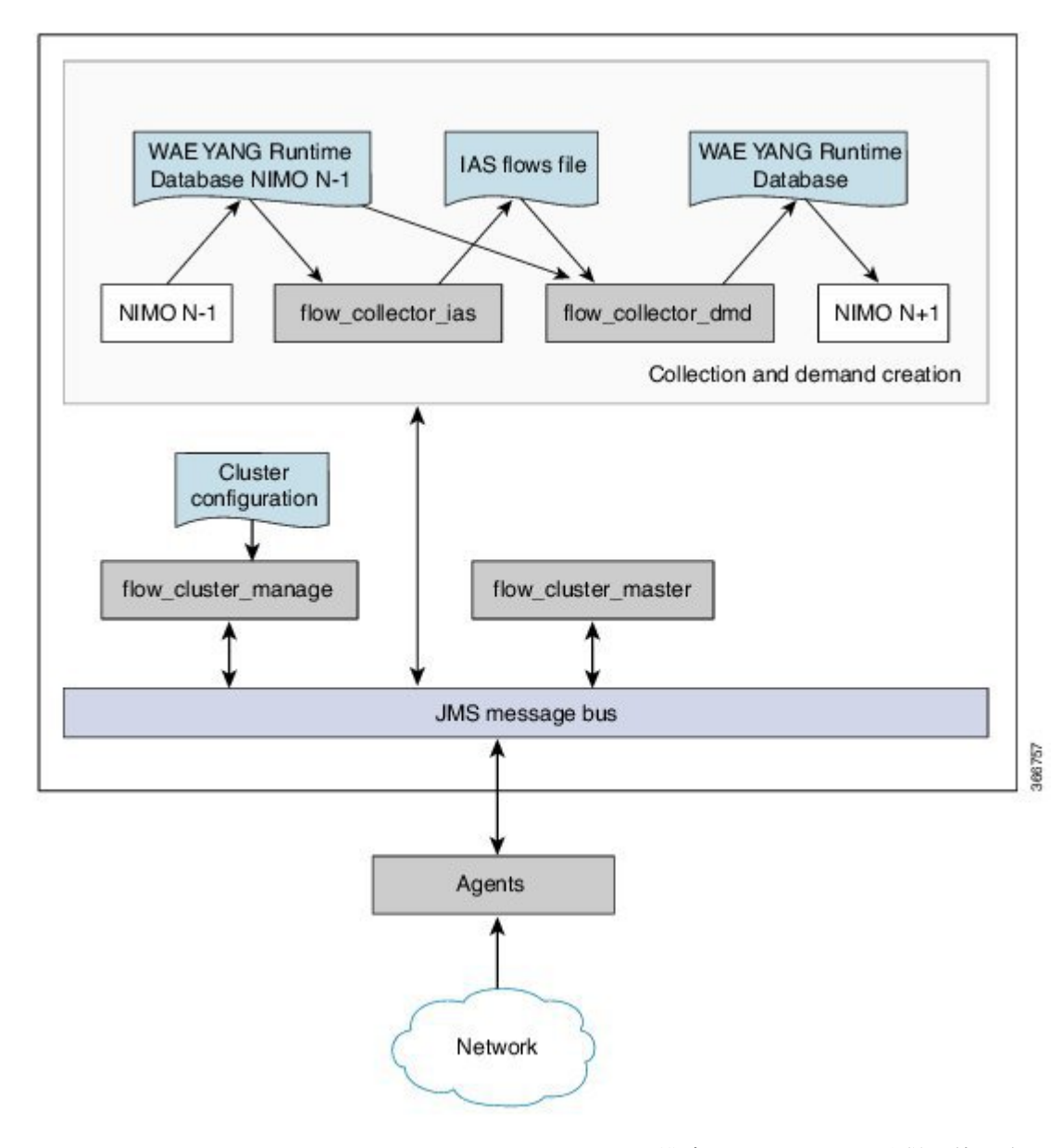

• **flow\_cluster\_manage**:このCLIツールは、クラスタの構成とステータスの取得に使用され ます。クラスタ構成ファイルを受け取り、構成をクラスタに送信します。詳細について は、「DNF 構成ファイルの使用 (flow\_cluster\_manage の実行) (22 ページ)」を参照し てください。

flow cluster manage を使用する代わりに、REST API を使用して、クラスタのステータス を構成およびリクエストすることもできます。詳細については、次のいずれかの場所にあ る API ドキュメントを参照してください。

- *<wae-installation-directory>*docs/api/netflow/distributed-netflow-rest-api.html
- http://*<master-IP-address>*:9090/api-doc たとえば、クラスタ構成を取得するには:

たとえば、クラスタ構成を取得するには: curl -X GET http://localhost:9090/cluster-config > config-file-1 たとえば、クラスタ構成を設定するには: curl -X PUT http://localhost:9090/cluster-config @config-file-2 たとえば、クラスタのステータスを取得するには:

curl -X GET http://localhost:9090/cluster-status > config-file-1

- **flow\_cluster\_master**:マスターサービスは、すべてのエージェントからのすべてのフロー データ結果を収集し、データを集約して、flow collector\_iasに返します。詳細について は、「マスターとエージェント (13 ページ)」を参照してください。
- flow cluster agent:エージェントサービスは、関連付けられたフローコレクタのステー タスを管理および追跡します。各エージェントは、対応する収集サーバーからフローデー タを受信して計算します。
- **•flow cluster broker**: (図には示されていない) JMS ブローカサービスは、マスターと エージェントを含むアーキテクチャ内のすべてのコンポーネント間の通信を可能にしま す。詳細については、「Java メッセージサーバー(JMS)ブローカ (13 ページ)」を参 照してください。
- **flow collector ias**: この CLI ツールは、nimo\_flow\_collector\_ias\_and\_dmd.sh ファイル 内で構成され、external-executable-nimo 内で実行され、マスターからフローデータを受信 し、IAS フローファイルを生成します。詳細については、「flow collector ias および flow\_collector\_dmd の構成 (24 ページ)」を参照してください。
- **flow\_collector\_dmd**:この CLI ツールは、NetFlow デマンドとデマンドトラフィックを WAE YANG ランタイムデータベースに送信します。nimo\_flow\_collector\_ias\_and\_dmd.sh ファイル内で構成され、external-executable-nimo 内で実行されます。

実稼働ネットワークでは、flow\_collector\_ias または flow\_collector\_dmd に -l**og-level=INFO** | DEBUG | TRACE を使用しないでください。 (注)

# 集中型 **NetFlow** 構成ワークフロー

CNF を構成して収集を開始するには、次の手順を実行します。

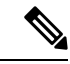

特に明記されていない限り、WAE のインストール中に展開されたファイルの権限を変更しな いでください。 (注)

ステップ1 CNF NetFlow の要件 (7ページ)が満たされていることを確認します。 ステップ **2** CNF 用のオペレーティングシステムの準備 (7 ページ) ステップ **3** CNF 構成ファイルの作成 (8 ページ) ステップ4 CNF 構成ファイルの使用 (flow manage の実行) (9 ページ) ステップ **5** CNF 収集の構成 (10 ページ) a) flow get の構成  $(10 \sim -\gamma)$ 

b) CNF 用の external-executable-nimo の構成 (11 ページ)

## **CNF NetFlow** の要件

システム要件については、『Cisco WAE System Requirements』ドキュメントを参照してくださ い。

## ライセンシング

flow manage および flow get ツールを使用するときに、フローおよびフローデマンドを取得す るための正しいライセンスがあることを Cisco WAE の担当者に確認してください。

## **CNF** 用のオペレーティングシステムの準備

OS を CNF 用に準備するには、WAE CLI から次の flow\_manage コマンドを実行します。

**sudo -E ./flow\_manage –action prepare-os-for-netflow**

prepare-os-for-netflow オプションは、次の処理を実行します。

- setcap コマンドを使用して、非ルートユーザーに特権ポート (0~1023) への制限付きア クセスを許可します。これは、フローコレクタが 1024 未満のポートを使用して BGP メッ セージをリッスンするように構成する場合に必要です。
- CNF アーキテクチャで flow\_get によって生成される可能性のある大量の一時ファイルを 考慮して、最大 15,000 のファイル記述子を予約するように OS インスタンスを構成しま す。

(注) このコマンドの実行後、サーバーを再起動する必要があります。

## **NetFlow** 収集の構成

フロー収集プロセスは、入力方向のルータによってキャプチャおよびエクスポートされるIPv4 および IPv6 フローをサポートしています。また、IPv4 および IPv6 iBGP ピアリングもサポー トしています。

ルータは、フローをフロー収集サーバーにエクスポートし、フロー収集サーバーとの BGP ピ アリングを確立するように構成する必要があります。次の推奨事項に留意してください。

- NetFlow v5、v9、およびIPFIXデータグラムは、フロー収集サーバーのUDPポート番号に エクスポートされます。デフォルト設定は 2100 です。IPv6 フローのエクスポートには、 NetFlow v9 または IPFIX が必要です。
- ルータでフロー収集サーバーをiBGPルートリフレクタクライアントとして構成し、BGP ルートをエッジルータまたは境界ルータに送信できるようにします。これが不可能な場合 は、関連するすべてのルーティングテーブルの完全なビューを持つルータまたはルート サーバーを構成します。
- フロー エクスポート データグラムの送信元 IPv4 アドレスが iBGP メッセージの送信元 IPv4アドレスと同じネットワークアドレス空間にある場合は、同じアドレスになるように 構成します。
- BGP ルータ ID を明示的に構成します。
- 静的ルーティングを構成します。
- BGP ルートを受信する場合、BGP **AS\_path** 属性の最大長は 3 ホップに制限されます。そ の理由は、単一の IP プレフィックスに付加された BGP 属性(**AS\_path** を含む)の合計 長が非常に大きくなる(最大 64 KB)可能性があることを考慮して、過度のサーバーメモ リ消費を防ぐためです。

# **CNF** 構成ファイルの作成

<NodeFlowConfigs> テーブルには、フロー収集サーバーに渡す構成情報を生成するときに、 flow manage ツールによって使用される基本的なノード構成情報が含まれています。したがっ て、flow\_manage を実行する前に、このテーブルを次のように作成する必要があります。

- タブまたはカンマ区切り形式を使用します。
- •フローデータを収集するノード(ルータ)ごとに1行を含めます。
- これらのノードごとに、次の表に記載されている内容を入力します。BGP の列は、BGP 情報を収集する場合にのみ必要です。

表 **<sup>1</sup> : <NodeFlowConfigs>** テーブルの列

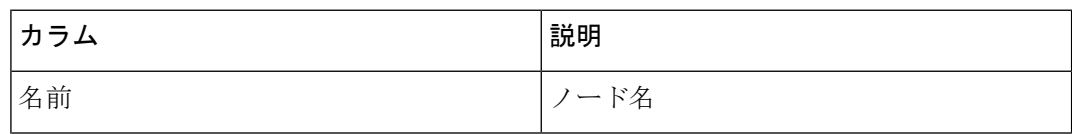

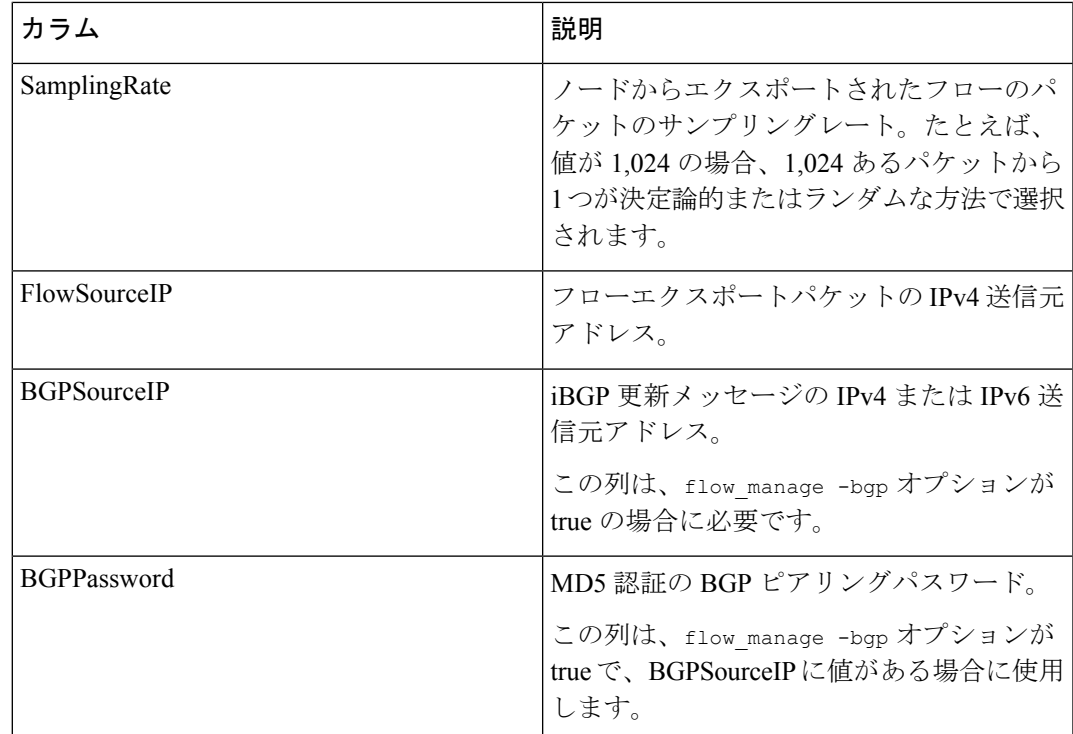

以下は、<NodeFlowConfigs> テーブルの例です。

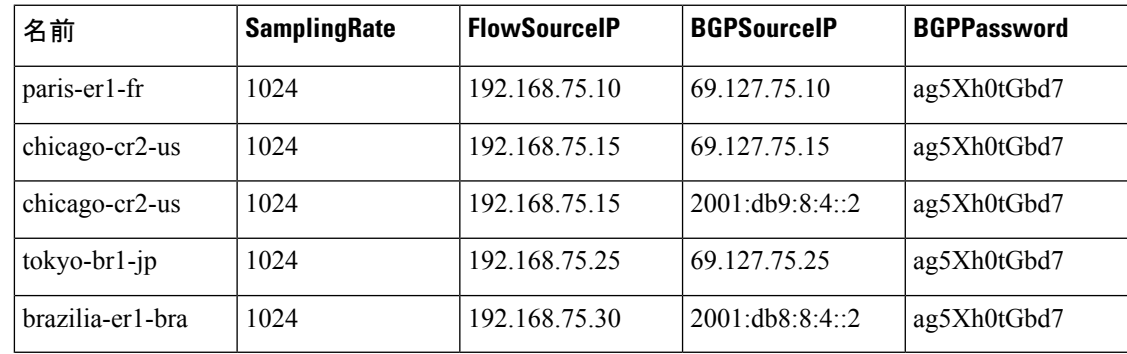

# **CNF** 構成ファイルの使用(**flow\_manage** の実行)

flow manage ツールは、フロー収集プロセス (pmacct) を開始および停止したり、 <NodeFlowConfigs> テーブルを変更するときに保存された構成情報をリロードしたりします。 そのため、CNF 収集プロセスを実行する前に実行する必要があります。

flow\_manage -server-ip 198.51.100.1 -action start -node-flow-configs-table flowconfigs.txt

システムの起動時またはシャットダウン時に、flow\_manage を自動的に開始および停止するよ うにオペレーティングシステムを構成することをお勧めします。

```
次のコマンドは、flowconfigs.txt ファイル内の <NodeFlowConfigs> テーブルを、192.168.1.3 の
IP アドレスを持つフロー収集サーバーにリロードします。
```
flow manage -server-ip 198.51.100.1 -action reload -node-flow-configs-table flowconfigs.txt

```
サンプル構成ファイル
```

```
<NodeFlowConfigs>
Name, BGPSourceIP, FlowSourceIP, BGPPassword, SamplingRate
ar1.dus.lab.test.com,1.2.3.4,1.2.3.5,bgp-secret,666
ar1.ham.lab.test.com,1.2.3.41,1.2.3.52,bgp-secret-2,667
cr1.ams.lab.test.com,1.2.3.51,1.2.3.53,bgp-secret-3,8000
<IPPrefixFiltering>
NetworkAddress
198.51.100.1/24
198.51.100.1/23
198.51.100.1/22
198.51.100.1/21
```
flow\_manage オプションの詳細については、*wae-installation-directory*/bin に移動し、 **flow manage -help** と入力してください。

## **CNF** 収集の構成

### **flow\_get** の構成

このCLIツールは、<WAE\_installation\_directory>/etc/netflow/ansible/bash/nimo\_flow\_get.sh スクリプト内で構成され、external-executable-nimo 内で実行されます。このツールは、トポロ ジ NIMO ネットワークモデルとフロー収集サーバーからのデータを結合します。

編集する前に、このファイルの権限を変更します。

**chmod +x nimo\_flow\_get.sh**

nimo\_flow\_get.sh を次のように編集します。

- **CUSTOMER\_ASN**:ASN を入力します。
- **SPLIT\_AS\_FLOWS\_ON\_INGRESS**:複数の外部 ASN が IXP スイッチに接続されている 場合、すべてのASNからのトラフィックを集約するのか、MACアカウンティング入力ト ラフィックに比例して分散するのかを決定します。デフォルト値は aggregate です。もう 1 つの値は mac-distribute です。
- **ADDRESS\_FAMILY**:含めるプロトコルバージョンのリストを入力します(カンマ区切り のエントリ)。デフォルトは ipv4,ipv6 です。

nimo flow get.sh の例:

```
#!/bin/bash
# modify as needed - BEGIN
CUSTOMER_ASN=4103291
SPLIT_AS_FLOWS_ON_INGRESS=aggregate
ADDRESS_FAMILY=ipv4,ipv6
# modify as needed - END
```
flow\_get オプションの詳細については、[https://www.cisco.com/c/en/us/td/docs/net\\_mgmt/wae/6-4/](https://www.cisco.com/c/en/us/td/docs/net_mgmt/wae/6-4/platform/configuration/guide/WAE_Platform_Configuration_Guide/wp_netflow.html#pgfId-1082437) [platform/configuration/guide/WAE\\_Platform\\_Configuration\\_Guide/wp\\_netflow.html#pgfId-1082437](https://www.cisco.com/c/en/us/td/docs/net_mgmt/wae/6-4/platform/configuration/guide/WAE_Platform_Configuration_Guide/wp_netflow.html#pgfId-1082437)を 参照するか、または *wae-installation-directory*/bin に移動し、**flow\_get -help** と入力し てください。

### **CNF** 用の **external-executable-nimo** の構成

external-executable-nimo は、選択したネットワークモデルに対して nimo\_flow\_get.sh スクリプ トを実行します。この場合、WAE で作成された既存のモデルを取得し、nimo\_flow\_get.sh か らの情報を追加して、必要なフローデータを含む最終ネットワークモデルを作成します。

### 始める前に

- 送信元ネットワークモデルが必要です。これは、トポロジ収集と、含めたいその他のNIMO 収集を含む最終ネットワークモデルです。
- 集中型 NetFlow 構成ワークフロー (6 ページ)の準備作業が完了したことを確認します。
- ステップ **1** エキスパート モードから、**/wae:networks** に移動します。
- ステップ2 プラス ([+]) 記号をクリックして、ネットワークモデル名を入力します。簡単に識別できる一意の名前を お勧めします。たとえば、networkABC\_CNF\_flow\_get などです。
- ステップ **3** [nimo] タブをクリックします。
- ステップ **4** [選択 nimo-type(Choice nimo-type)] ドロップダウンリストから、[external-executable-nimo] を選択しま す。
- ステップ **5** [external-executable-nimo] をクリックし、送信元ネットワークを選択します。
- ステップ **6** [advanced] タブで、以下の情報を入力します。
	- [input-file-version]:**7.1** と入力します。
	- [input-file-format]:送信元ネットワークモデルのプランファイルフォーマットとして [.pln] を選択しま す。
	- [argv]:*<directory\_path>***/nimo\_flow\_get.sh \$\$input \$\$output** を入力します。

ステップ **7** 構成を確認するには、[external-executable-nimo] タブから [run] をクリックします。

#### 例

WAE CLI を(構成モードで)使用している場合は、次のように入力します。

```
networks network <network-model-name> nimo external-executable-nimo source-network
<source-network> advanced argv nimo flow get.sh $$input $$output ]
admin@wae(config-network-<network-model-name>)# commit
Commit complete.
admin@wae(config-network-<network-model-name>)# exit
admin@wae(config)# exit
```
admin@wae# networks network *<network-model-name>* nimo external-executable-nimo run

#### 次のタスク

external-executable-nimo を構成したら、WAE Design からデータの実行またはアクセスをスケ ジュールできます。

# **DNF NetFlow** 構成ワークフロー

DNF を構成して収集を開始するには、次の手順を実行します。

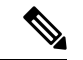

特に明記されていない限り、WAE のインストール中に展開されたファイルの権限を変更しな いでください。 (注)

ステップ1 分散 NetFlow の要件 (12 ページ)が満たされていることを確認します。

- ステップ **2** DNF クラスタのセットアップ (14 ページ)
	- a) DNF 構成ファイルの変更 (14 ページ)
	- b) DNF クラスタの展開 (18 ページ)

ステップ **3** DNF クラスタの構成 (19 ページ)

- a) DNF クラスタ構成ファイルの作成 (19 ページ)
- b) DNF 構成ファイルの使用 (flow cluster manage の実行) (22 ページ)

```
ステップ 4 DNF 収集の構成 (24 ページ)
```
- a) flow\_collector\_ias および flow\_collector\_dmd の構成 (24 ページ)
- b) DNF 用の external-executable-nimo の構成 (25 ページ)

## 分散 **NetFlow** の要件

システム要件については、『Cisco WAE System Requirements』ドキュメントを参照してくださ い。

さらに、すべてのクラスタ要素(マスター、エージェント、JMS ブローカ)に以下が必要で す。

- Ansible 2.1 以降。
- · Java 仮想マシン (JVM)ですべての要素に対して同じインストールパスを使用していま す。Java実行可能ファイルは、すべてのユーザーが読み取り可能なパスにある必要があり ます。

•クラスタ(ブローカ、マスター、およびすべてのエージェント)専用の各サーバーに同じ 名前の sudo SSH ユーザーが存在します。このユーザー名は group\_vars/all Ansible ファイル (このセクションで後述)で使用されるため、書き留めておきます。

WAE Planning ソフトウェアは、適切なライセンスファイルを使用してサーバー(インス トールサーバー)にインストールされる必要があります。

- エージェントのシステム要件が、WAE のインストールに必要な要件と同じ要件を満たし ています。
- フロー収集プロセスは、入力方向のルータによってキャプチャおよびエクスポートされる IPv4 および IPv6 フローをサポートしています。また、IPv4 および IPv6 iBGP ピアリング もサポートしています。ルータは、フローをフロー収集サーバーにエクスポートし、フ ロー収集サーバーとの BGP ピアリングを確立するように構成する必要があります。詳細 については、「NetFlow 収集の構成 (8 ページ)」を参照してください。

### ライセンシング

flow\_cluster\_master、flow\_collector\_ias、および flow\_collector\_dmd ツールを使用するとき に、フローおよびフローデマンドを取得するための正しいライセンスがあることをCisco WAE の担当者に確認してください。

### **Java** メッセージサーバー(**JMS**)ブローカ

クラスタ内のマスター、エージェント、およびクライアントが情報を交換するには、分散フ ロー収集のセットアップごとに 1 つの JMS ブローカインスタンスが必要です。すべての情報 はブローカを介して交換され、すべてのコンポーネントが相互に通信できます。DNFは、専用 の JMS ブローカをサポートします。

すべての JMS クライアント (マスター、エージェント、および flow collector\_ias インスタ ンス)が機能するには、ブローカで次の機能が有効になっている必要があります。

- アウトオブバンド ファイル メッセージング
- 構成ファイルでの難読化されたパスワードのサポート

### マスターとエージェント

Ansible ファイルは、JMS ブローカ、マスター、およびエージェントサーバーに DNF 構成をイ ンストールして実行するために使用されます。

#### **Master**

マスターノードは、クラスタ内で次のサービスを提供します。

- エージェントのステータスを監視および追跡します。
- 最後に完了した IAS 計算のステータスを監視および追跡します。
- すべてのエージェントからクライアントに返される IAS フローデータを集約します。

• クラスタからの構成およびステータスリクエストを処理します。

#### エージェント(**Agents**)

サーバーごとに 1 つのエージェントのみがサポートされます。エージェントは、WAE インス トールまたはデータ収集サーバーに配置できません。各エージェントは、対応する収集サー バーからフローデータを受信して計算します。

(注)

クラスタにエージェントを1つだけ展開するオプションがあります。これは、サイズの拡大ま たはトラフィックの増加が予想されるネットワークで、CNF に代わるものです。

## **DNF** クラスタのセットアップ

## **DNF** 構成ファイルの変更

デフォルトの WAE インストールオプションを使用する場合、変更が必要な必須パラメータは わずかです。これらについては、該当する構成トピックで説明します。この項で説明するト ピックは、次のことを前提としています。

• マスターサーバー (インストールサーバー)には WAE プランニングソフトウェアがイン ストールされていて、デフォルトのディレクトリが使用されている。特に、インストール サーバーで DNF に使用される構成ファイルが

*<wae\_installation\_directory>*/etc/netflow/ansible にある。

- DNF 構成で専用の JMS ブローカが使用される。
- 構成例では、次の値が使用されている。
	- マスターおよび JMS ブローカの IP アドレス:198.51.100.10
	- エージェント 1 の IP アドレス:198.51.100.1
	- エージェント 2 の IP アドレス:198.51.100.2
	- エージェント 3 の IP アドレス:198.51.100.3

#### **group\_vars/all**

ファイルは *<WAE\_installation\_directory>*/etc/netflow/ansible/group\_vars/all にあります。 このファイルは、プレイブックファイルで使用される変数定義を含む Ansible ファイルです。

次のオプションを編集します。

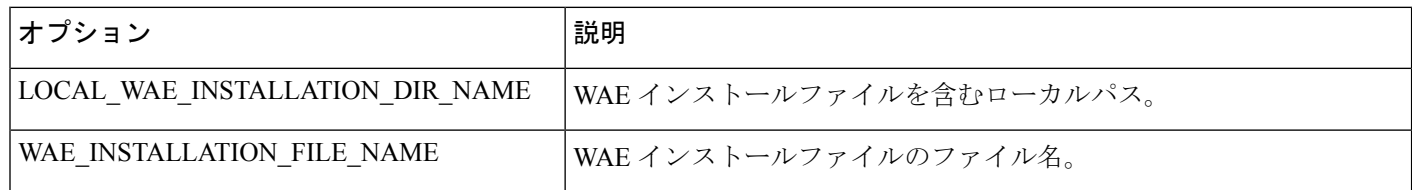

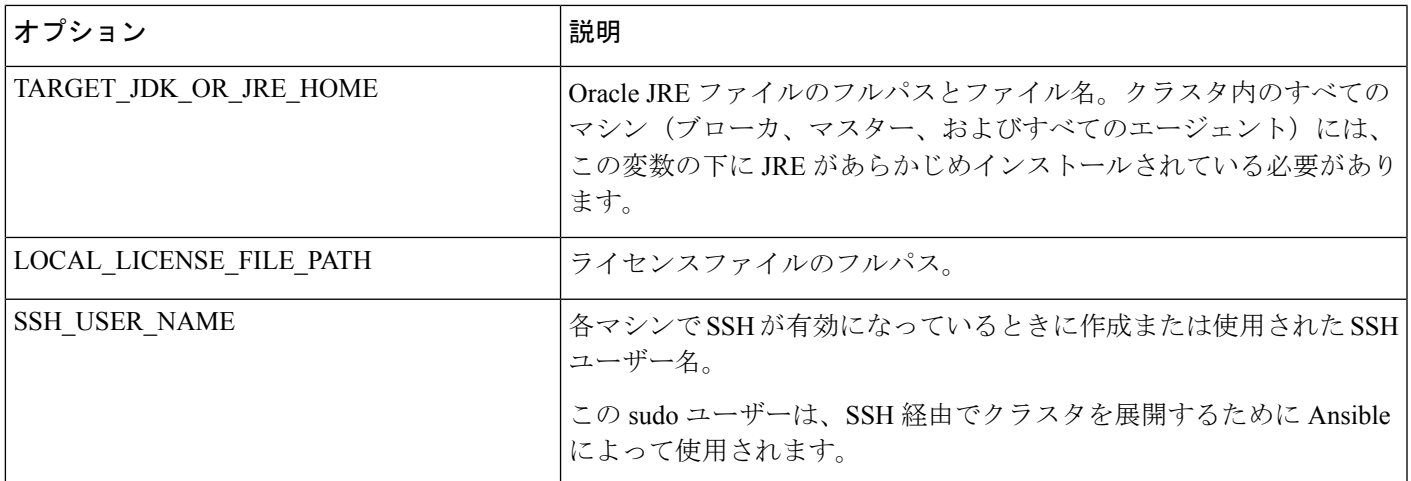

例(コメントは削除):

LOCAL WAE INSTALLATION DIR NAME: "/wae/wae-installation" WAE INSTALLATION FILE NAME: "wae-linux-v16.4.8-1396-g6114ffa.rpm" TARGET JDK OR JRE HOME: "/usr/lib/jvm/java-1.8.0-openjdk-1.8.0 45" LOCAL\_LICENSE\_FILE\_PATH: "/home/user1/.cariden/etc/MATE\_Floating.lic" TARGET SSH\_USER: ssh\_user

#### **hosts**

ファイルは *<WAE\_installation\_directory>*/etc/netflow/ansible/hosts にあります。このファ イルは Ansible インベントリファイルであり、クラスタ内のすべてのサーバーのリストが含ま れています。

ブローカ、マスター、およびすべてのエージェントに対応するIPアドレスのみを編集します。 他の変数は編集しないでください。必要に応じて、エージェントをさらに追加します。

次に例を示します。

```
[dnf-broker]
198.51.100.10 ansible_ssh_user={{SSH_USER_NAME}}
[dnf-master]
198.51.100.10 ansible_ssh_user={{SSH_USER_NAME}}
[dnf-agent-1]
198.51.100.1 ansible ssh user={{SSH_USER_NAME}}
[dnf-agent-2]
198.51.100.2 ansible_ssh_user={{SSH_USER_NAME}}
[dnf-agent-3]
198.51.100.3 ansible ssh_user={{SSH_USER_NAME}}
```
#### **prepare-agents.yml**

このファイルは、編集する必要はなく、指定されたすべてのエージェントに次の情報を提供し ます。

• 非ルートユーザーに特権ポート(0 ~ 1023)への制限付きアクセスを許可します。これ は、フローコレクタが 1024 未満のポートを使用して BGP メッセージをリッスンするよう に構成する場合に必要です。

- 生成される可能性のある大量の一時ファイルを考慮して、最大15,000のファイル記述子を 予約するように OS インスタンスを構成します。
- すべてのエージェントを再起動します。

ファイルは<WAE\_installation\_directory>/etc/netflow/ansible/prepare-agents.yml にありま す。

#### **startup.yml**

ファイルは *<WAE\_installation\_directory>*/etc/netflow/ansible/startup.yml にあります。

このファイルは、ブローカ、マスター、およびエージェントを自動的に開始するために使用さ れます。エージェントが 3 つ以上ある場合は、このファイルを編集してさらに追加します。

次に例を示します。

```
- hosts: all
roles:
- check-ansible-version
- hosts: dnf-broker
roles:
- start-broker
- hosts: dnf-master
roles:
- start-master
- hosts: dnf-agent-1
roles:
- {role: start-agent, instance: instance-1}
- hosts: dnf-agent-2
roles:
- {role: start-agent, instance: instance-2}
- hosts: dnf-agent-3
roles:
- {role: start-agent, instance: instance-3}
```
#### **service\_conf**

ファイルは<WAE\_installation\_directory>/etc/netflow/ansible/bash/service.conf にありま す。

このファイルは、ブローカ、マスター、およびエージェントによって使用される共通の構成オ プションを提供します。

次のオプションを編集します。

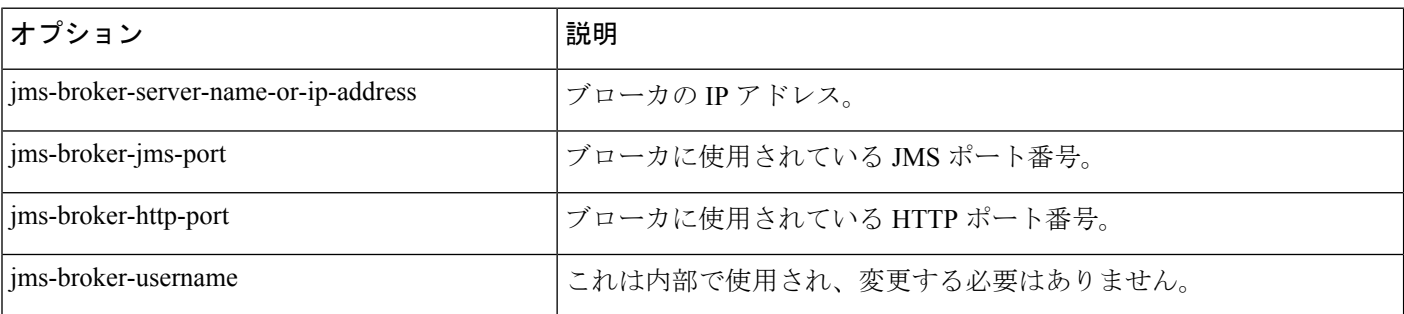

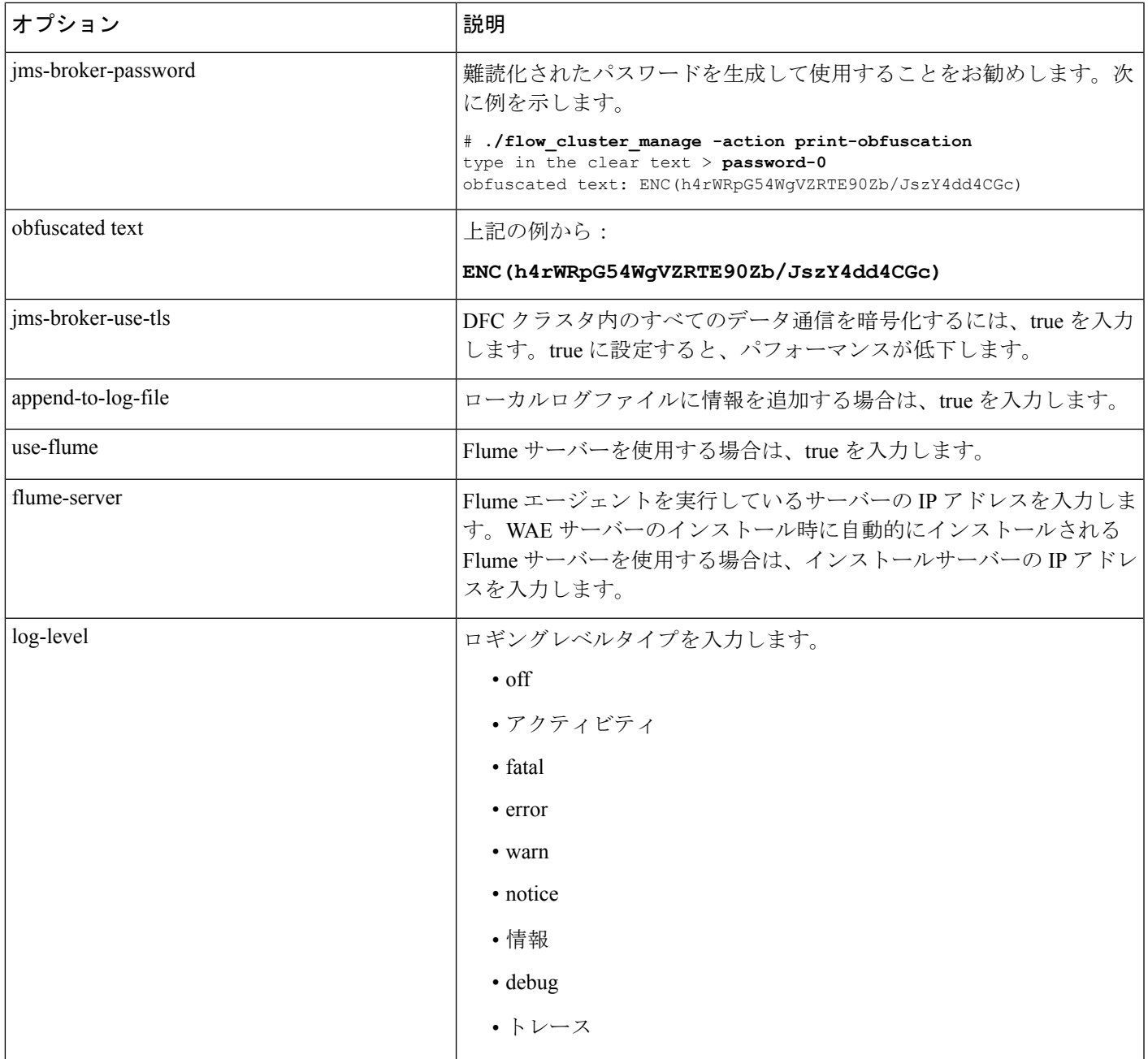

## 次に例を示します。

```
# jms
jms-broker-server-name-or-ip-address=198.51.100.10
jms-broker-jms-port=61616
jms-broker-http-port=8161
jms-broker-username=user-0
jms-broker-password=ENC(ctrG7GGRJm983M0AsPGnabwh)
jms-broker-use-tls=false
# local logging
```

```
append-to-log-file=false
```

```
# distributed logging
use-flume=true
flume-server=198.51.100.10
# default for all commands, will be superseded if specified locally in each .sh
log-level=info
```
### **DNF** クラスタの展開

DNF クラスタを展開するには、次の手順を実行します。

ステップ **1** ブローカ、マスター、およびエージェントをインストールします。

```
# ansible-playbook -i hosts install.yml
```
uninstall.yml プレイブックファイルは、ファイルをアンインストールし、all ファイルで定義 されている TARGET WAE ROOTディレクトリを削除します。 (注)

ステップ **2** DNF のエージェントを準備して再起動します。

#### # **ansible-playbook -i hosts prepare-agents**

ステップ **3** マスター、ブローカ、およびエージェントを開始します。

#### # **ansible-playbook -i hosts startup.yml**

shutdown.yml プレイブックファイルは、マスター、ブローカ、およびエージェントをシャット ダウンします。 (注)

ステップ **4** マスター、ブローカ、およびエージェントが実行されていることを確認します。

#### # **ansible-playbook -i hosts list.yml**

ステップ **5** マシンの再起動後、次のコマンドを実行して、すべてのエージェントが起動しているかどうかを確認でき ます。

# **flow\_cluster\_manage -active request-cluster-status**

成功すると、マスターとすべてのエージェントの実行中の詳細がリストされます。結果の最後に、CLUSTER SUMMARY が次のように表示されます。

```
CLUSTER SUMMARY - BEGIN
cluster all OK: false
configured size: 0
agents up: 2
daemons up: 0
agents w/wrong IDs: []
agents w/low ulimit IDs: []
computation mode: ias-in-the-background
last result time: n/a
last no-result time: n/a
max diff time: 2 ms
max diff time OK: true
CLUSTER SUMMARY - END
```
前の例では、[agents up] に 2 つの実行中のエージェントがあることが示されています。クラス タがまだ構成されていないため、[cluster all OK] フィールドは [false] です。このステータスは、 クラスタの構成後に変更されます。 (注)

# **DNF** クラスタの構成

## **DNF** クラスタ構成ファイルの作成

flow manage cluster のクラスタ構成ファイルをより簡単に作成するために、flow manage から 生成された CNF 構成ファイルをクラスタ構成ファイルのテンプレートとして使用できます。

次に例を示します。

```
ステップ 1 テンプレート構成ファイルを生成します。
```

```
${CARIDEN_HOME}/flow_manage \
-action produce-config-file \
-node-flow-configs-table <input-path> \
-cluster-config-file <output-path> \
-interval 120 \
-bgp true \
-bgp-port 10179 \
-port 12100 \
-flow-size lab \
-server-ip ::
```
ここで、*<input-path>* は、CNF で使用されるノード configuration.txt ファイルのパスです(このファイルの 作成の詳細については、「コレクタサーバーの構成と実行」を参照してください)。*<output-path>*は、得 られるシードクラスタ構成ファイルを配置するパスです。シードクラスタ構成ファイルの出力が次のよう になっていることを確認します。

```
{
    "agentConfigMapInfo": {
        "cluster_1::instance_1":
        {
            "flowManageConfiguration":
            {
                "maxBgpdPeers": 150,
                "bgpTcpPort": 179,
                "flowType": "Netflow",
                "useBgpPeering": true,
                "outfileProductionIntervalInSecs": 900,
                "networkDeploymentSize": "medium",
                "netflowUdpPort": 2100,
                "keepDaemonFilesOnStartStop": true,
                "purgeOutputFilesToKeep": 3,
                "daemonOutputFileMaskSuffix": "%Y.%m.%d.%H.%M.%s",
                "daemonOutputDirPath":
"<user.home>/.cariden/etc/net_flow/flow_matrix_interchange",
                "daemonOutputFileMaskPrefix": "out_matrix_",
                "daemonOutputSoftLinkName": "flow_matrix_file-latest",
```

```
"extraAggregation": [],
                 "routerConfigList":
                    \lceil{
                             "name": "ar1.dus.lab.cariden.com",
                             "bGPSourceIP": "1.2.3.4",
                             "flowSourceIP": "1.2.3.5",
                             "bGPPassword": "bgp-secret",
                             "samplingRate": "666"
                         },
                         {
                             "name": "cr1.ams.lab.cariden.com",
                             "bGPSourceIP": "1.2.3.51",
                             "flowSourceIP": "1.2.3.53",
                             "bGPPassword": "bgp-secret-3",
                             "samplingRate": "8000"
                         }
                     ],
                "appendedProperties":
                 {
                     "key1": "value1",
                     "key2": "value2"
                }
           }
       },
}
```
**ステップ2** ファイルを編集して、各エージェント構成を組み込みます。クラスタ内の各エージェントに適用されるよ うに、各セクションをコピー、貼り付け、および編集します。この例は、2 つのエージェントを示してい ます。

```
{
    "agentConfigMapInfo": {
        "cluster_1::instance_1":
        {
            "flowManageConfiguration":
            {
                "maxBgpdPeers": 150,
                "bgpTcpPort": 179,
                "flowType": "Netflow",
                "useBgpPeering": true,
                "outfileProductionIntervalInSecs": 900,
                "networkDeploymentSize": "medium",
                "netflowUdpPort": 2100,
                "keepDaemonFilesOnStartStop": true,
                "purgeOutputFilesToKeep": 3,
                "daemonOutputFileMaskSuffix": "%Y.%m.%d.%H.%M.%s",
                "daemonOutputDirPath":
"<user.home>/.cariden/etc/net_flow/flow_matrix_interchange",
                "daemonOutputFileMaskPrefix": "out_matrix_",
                "daemonOutputSoftLinkName": "flow_matrix_file-latest",
                "extraAggregation": [],
                "routerConfigList":
                    \lceil{
                             "name": "ar1.dus.lab.anyname.com",
                             "bGPSourceIP": "1.2.3.4",
                             "flowSourceIP": "1.2.3.5",
                             "bGPPassword": "bgp-secret",
                             "samplingRate": "666"
                         },
                         {
                             "name": "cr1.ams.lab.anyname.com",
```

```
"bGPSourceIP": "1.2.3.51",
                            "flowSourceIP": "1.2.3.53",
                            "bGPPassword": "bgp-secret-3",
                            "samplingRate": "8000"
                        }
                    ],
                "appendedProperties":
                {
                    "key1": "value1",
                    "key2": "value2"
           }
      }
},
2番目のエージェントの情報はここから始まります。
        "cluster_1::instance_2":
        {
            "flowManageConfiguration":
            {
                "maxBgpdPeers": 150,
                "bgpTcpPort": 179,
                "flowType": "Netflow",
                "useBgpPeering": true,
                "outfileProductionIntervalInSecs": 900,
                "networkDeploymentSize": "medium",
                "netflowUdpPort": 2100,
                "keepDaemonFilesOnStartStop": true,
                "purgeOutputFilesToKeep": 3,
                "daemonOutputFileMaskSuffix": "%Y.%m.%d.%H.%M.%s",
                "daemonOutputDirPath":
"<user.home>/.cariden/etc/net_flow/flow_matrix_interchange",
                "daemonOutputFileMaskPrefix": "out_matrix_",
                "daemonOutputSoftLinkName": "flow_matrix_file-latest",
                "extraAggregation": [],
                "routerConfigList":
                    \mathfrak{g}{
                            "name": "ar1.dus.lab.anyname.com",
                            "bGPSourceIP": "5.6.7.8",
                            "flowSourceIP": "5.6.7.9",
                            "bGPPassword": "bgp-secret-2",
                            "samplingRate": "666"
                        },
                        {
                            "name": "cr1.ams.lab.anyname.com",
                            "bGPSourceIP": "5.6.7.81",
                            "flowSourceIP": "5.6.7.83",
                            "bGPPassword": "bgp-secret-4",
                            "samplingRate": "8000"
                        }
                    ],
                "appendedProperties":
                {
                    "key1": "value1",
                    "key2": "value2"
            }
      }
},
```
# **DNF** 構成ファイルの使用(**flow\_cluster\_manage** の実行)

flow cluster manageツールは、分散NetFlow収集クラスタを診断および制御します。構成ファ イルを作成したら、flow cluster manage を使用してクラスタ構成ファイルをクラスタに送信 します(**flow\_cluster\_manage -send-cluster-configuration**)。すべてのエージェ ントのすべてのフロー収集プロセスが、その構成ファイルに格納されている構成情報をリロー ドします。

システムの起動時またはシャットダウン時に、flow\_cluster\_master、flow\_cluster\_agent、お よび flow cluster broker を自動的に開始および停止するようにシステムを構成することをお 勧めします。 (注)

また、flow cluster manageツールを使用してクラスタステータスを取得することもできます。 次に例を示します。

# **flow\_cluster\_manage -action request-cluster-status**

(注) クラスタの構成には約 1 分かかります。

```
クラスタステータスの結果例:
```
CLUSTER STATUS - BEGIN

```
AGENT NODE - BEGIN
      cluster ID: cluster 1
      instance ID: instance 1
      process ID: 15292
      start time: 2017-07-10.09:19:43.000-0700
      up time: 00d 00h 00m 40s 824ms
      unique ID:
  bc.30.5b.df.8e.b5-15292-1729199940-1499703582925-1a23cb00-ed76-4861-94f5-461dcd5b2070
      last HB received: 2017-07-10.09:20:24.004-0700
      last HB age: 00d 00h 00m 04s 779ms
      skew time: 00d 00h 00m 00s 010ms computation sequence 0
      computational model ias-in-the-background computing IAS: false
      ip addresses: [128.107.147.112, 172.17.0.1,
2001:420:30d:1320:24a8:5435:2ed5:29ae, 2001:420:30d:1320:be30:5bff:fedf:8eb5,
   2001:420:30d:1320:cd72:ec61:aac8:2e72,2001:420:30d:1320:dc55:a772:de80:a73f]
      mac address: bc.30.5b.df.8e.b5 jvm memory utilization:
4116Mb/4116Mb/3643Mb max opened files: 15000
      processors: 8
      daemon period: 00d 00h 15m 00s 000ms
      daemon out dir:
```
/media/1TB/user1/sandboxes/git/netflow-flexible/package/linux-release/lib/ext/pmacct/insta

nces/flow cluster agent cluster 1::instance 1 daemon process ID: 15344 daemon is: running bgp port: 179 bgp port status: up

```
netflow port: 2100
       netflow port status: up
   AGENT NODE - END
   AGENT NODE - BEGIN
       cluster ID: cluster_1
        instance ID: instance_2
       process ID: 15352
       start time: 2017-07-10.09:19:49.000-0700
       up time: 00d 00h 00m 30s 748ms
       unique ID:
   bc.30.5b.df.8e.b5-15352-1729199940-1499703589727-12989336-b314-4f85-9978-242882dd16da
       last HB received: 2017-07-10.09:20:20.746-0700
       last HB age: 00d 00h 00m 08s 037ms
       skew time: 00d 00h 00m 00s 014ms
       computation sequence 0
       computational model ias-in-the-background
       computing IAS: false
       ip addresses: [128.107.147.112, 172.17.0.1,
   2001:420:30d:1320:24a8:5435:2ed5:29ae, 2001:420:30d:1320:be30:5bff:fedf:8eb5,
   2001:420:30d:1320:cd72:ec61:aac8:2e72, 2001:420:30d:1320:dc55:a772:de80:a73f]
       mac address: bc.30.5b.df.8e.b5
       jvm memory utilization: 4116Mb/4116Mb/3643Mb
       max opened files: 15000
       processors: 8
       daemon period: 00d 00h 15m 00s 000ms
       daemon out dir:
/media/1TB/user1/sandboxes/git/netflow-flexible/package/linux-release/lib/ext/pmacct/insta
   nces/flow cluster agent cluster 1::instance 2
       daemon process ID: 15414
       daemon is: running
       bgp port: 10179
       bgp port status: up
       netflow port: 12100
       netflow port status: up
   AGENT NODE - END
   MASTER NODE - BEGIN
       cluster ID: cluster_1
       instance ID: instance id master unique
       process ID: 15243
       start time: 2017-07-10.09:19:34.000-0700
       up time: 00d 00h 00m 50s 782ms
       unique ID:
   bc.30.5b.df.8e.b5-15243-415138788-1499703574719-cd420a81-f74c-49d4-a216-ffeb7cde31d5
       last HB received: 2017-07-10.09:20:25.563-0700
       last HB age: 00d 00h 00m 03s 220ms
       ip addresses: [128.107.147.112, 172.17.0.1,
   2001:420:30d:1320:24a8:5435:2ed5:29ae, 2001:420:30d:1320:be30:5bff:fedf:8eb5,
   2001:420:30d:1320:cd72:ec61:aac8:2e72, 2001:420:30d:1320:dc55:a772:de80:a73f]
       mac address: bc.30.5b.df.8e.b5
       jvm memory utilization: 2058Mb/2058Mb/1735Mb
       processors: 8
   MASTER NODE - END
   CLUSTER SUMMARY - BEGIN
       cluster all OK: true
       configured size: 2
       agents up: 2
       daemons up: 2
```

```
agents w/wrong IDs: []
    agents w/low ulimit IDs: []
    computation mode: ias-in-the-background
    last result time: n/a
    last no-result time: n/a
    max diff time: 4 ms
    max diff time OK: true
CLUSTER SUMMARY - END
```

```
CLUSTER STATUS - END
```
結果の最後にある CLUSTER SUMMARY エントリには、クラスタ構成が動作しているかどう かの簡単な要約が示されます。cluster all OK が true であること、および configured size、 agents up、および daemons up が構成したエージェントの数と一致することを確認する必要が あります。agents w/wrong IDsおよびagents w/low ulimit IDsには値があってはなりません。 max diff time OK も true に設定されている必要があります。そうでない場合は、エージェント とマスターの詳細を調べてトラブルシューティング情報を入手してください。

flow\_manage\_cluster オプションの詳細については、*wae-installation-directory*/bin に移動 し、**flow\_manage\_cluster -help** と入力してください。

# **DNF** 収集の構成

## **flow\_collector\_ias** および **flow\_collector\_dmd** の構成

### これらの CLI ツールは、

*<WAE\_installation\_directory>*/etc/netflow/ansible/bash/nimo\_flow\_collector\_ias\_dmd.sh ス クリプト内で構成され、external-executable-nimo 内で実行されます。flow\_collector\_ias およ びflow\_collector\_dmdツールは、クラスタから受信したNetFlowデータを使用してデマンドお よびデマンドトラフィックを生成します。次のように編集します。

編集する前に、このファイルの権限を変更します。

**chmod +x nimo\_flow\_collector\_ias\_dmd.sh**

- **CUSTOMER\_ASN**:ASN を入力します。
- **SPLIT\_AS\_FLOWS\_ON\_INGRESS**:複数の外部 ASN が IXP スイッチに接続されている 場合、すべてのASNからのトラフィックを集約するのか、MACアカウンティング入力ト ラフィックに比例して分散するのかを決定します。デフォルト値は aggregate です。もう 1 つの値は mac-distribute です。
- **ADDRESS\_FAMILY**:含めるプロトコルバージョンのリストを入力します(カンマ区切り のエントリ)。デフォルトは ipv4,ipv6 です。
- **WAIT\_ON\_CLUSTER\_TIMEOUT\_SEC**:IAS フローの計算を分散クラスタに委任すると きにタイムアウトするまで待機する秒数を入力します。デフォルトは 60 秒です。

nimo flow collector ias dmd.sh  $\mathcal{O}\varnothing$ :

#!/bin/bash

```
# this script should be called from NSO's 'external executable NIMO' configuration window
# in this way:
# /path-to/nimo_flow_collector_ias_and_dmd.sh $$input $$output
# modify as needed - BEGIN
CUSTOMER_ASN=142313
SPLIT AS FLOWS ON INGRESS=aggregate
ADDRESS_FAMILY=ipv4,ipv6
WAIT ON CLUSTER TIMEOUT SEC=60
# modify as needed - END
flow collector ias または flow collector dmd オプションの詳細については、
wae-installation-directory/bin に移動し、flow_collector_ias -help または
flow_collector_dmd -help と入力してください。
```
## **DNF** 用の **external-executable-nimo** の構成

external-executable-nimo は、選択したネットワークモデルに対して

nimo\_flow\_collector\_ias\_dmd.shスクリプトを実行します。この場合、WAEで作成された既存 のモデルを取得し、nimo\_flow\_collector\_ias\_dmd.shからの情報を追加して、必要なフローデー タを含む最終ネットワークモデルを作成します。

### 始める前に

- 送信元ネットワークモデルが必要です。これは、トポロジ収集と、含めたいその他のNIMO 収集を含む最終ネットワークモデルです。
- DNF NetFlow 構成ワークフロー (12 ページ)の準備作業が完了したことを確認します。
- ステップ **1** エキスパート モードから、**/wae:networks** に移動します。
- ステップ2 プラス ([+]) 記号をクリックして、ネットワークモデル名を入力します。簡単に識別できる一意の名前を お勧めします。たとえば、networkABC\_DNF\_flow\_ias\_dmd などです。
- ステップ **3** [nimo] タブをクリックします。
- ステップ **4** [選択 nimo-type(Choice nimo-type)] ドロップダウンリストから、[external-executable-nimo] を選択しま す。
- ステップ **5** [external-executable-nimo] をクリックし、送信元ネットワークを選択します。
- ステップ **6** [advanced] タブで、以下の情報を入力します。
	- [input-file-version]:**7.1** と入力します。
	- [input-file-format]:送信元ネットワークモデルのプランファイルフォーマットとして [.pln] を選択しま す。
	- [argv]:*<directory\_path>***/nimo\_flow\_collector\_ias\_dmd.sh \$\$input \$\$output** を入力 します。

ステップ **7** 構成を確認するには、[external-executable-nimo] タブから [run] をクリックします。

### 例

WAE CLI を (構成モードで) 使用している場合は、次のように入力します。

networks network *<network-model-name>* nimo external-executable-nimo source-network *<source-network>* advanced argv nimo\_flow\_collector\_ias\_dmd.sh \$\$input \$\$output ] admin@wae(config-network-*<network-model-name>*)# commit Commit complete. admin@wae(config-network-*<network-model-name>*)# exit admin@wae(config)# exit

admin@wae# networks network *<network-model-name>* nimo external-executable-nimo run

#### 次のタスク

external-executable-nimo を構成したら、WAE Design からデータの実行またはアクセスをスケ ジュールできます。

翻訳について

このドキュメントは、米国シスコ発行ドキュメントの参考和訳です。リンク情報につきましては 、日本語版掲載時点で、英語版にアップデートがあり、リンク先のページが移動/変更されている 場合がありますことをご了承ください。あくまでも参考和訳となりますので、正式な内容につい ては米国サイトのドキュメントを参照ください。